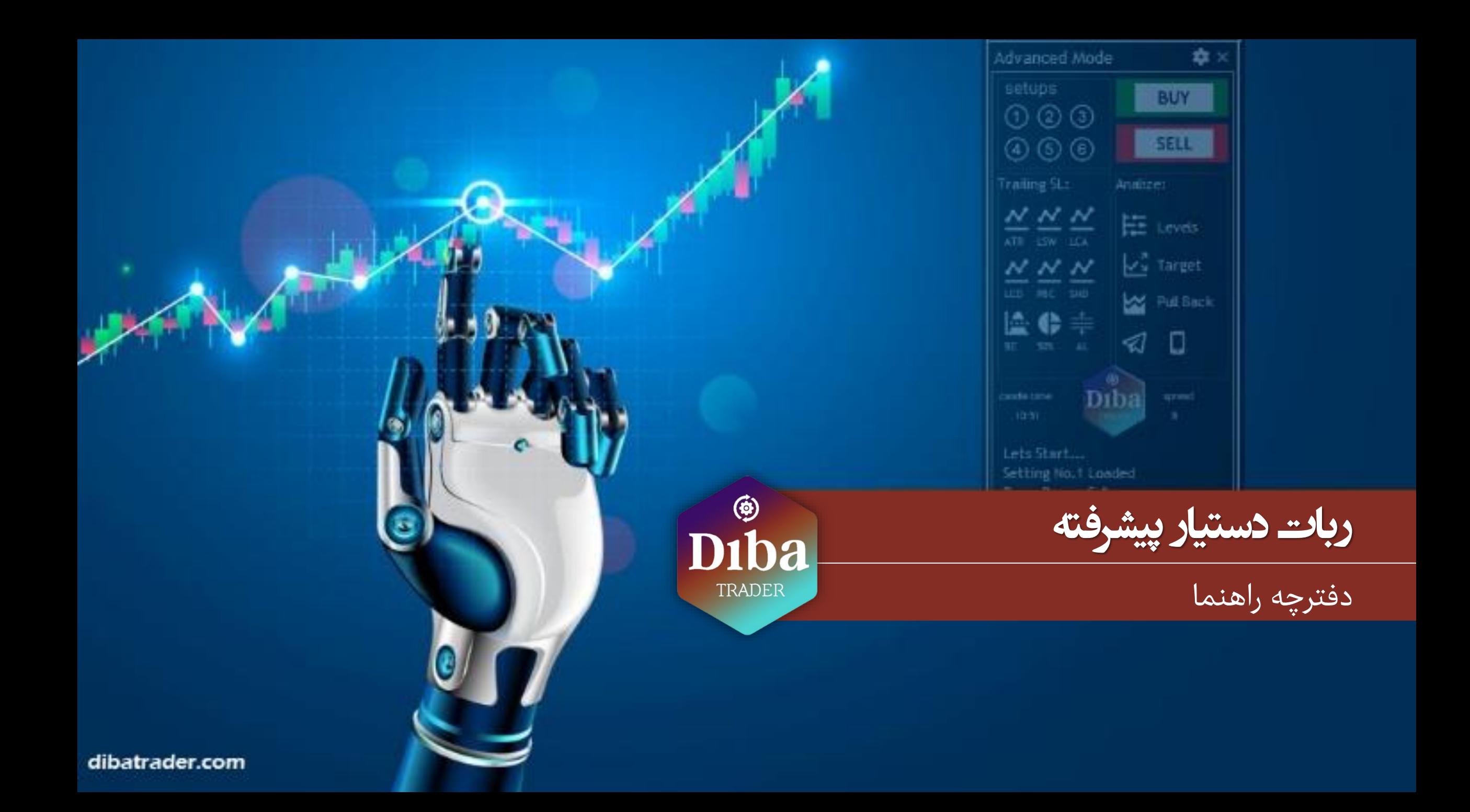

**مراحل دانلود و فعال سازی الیسنس**

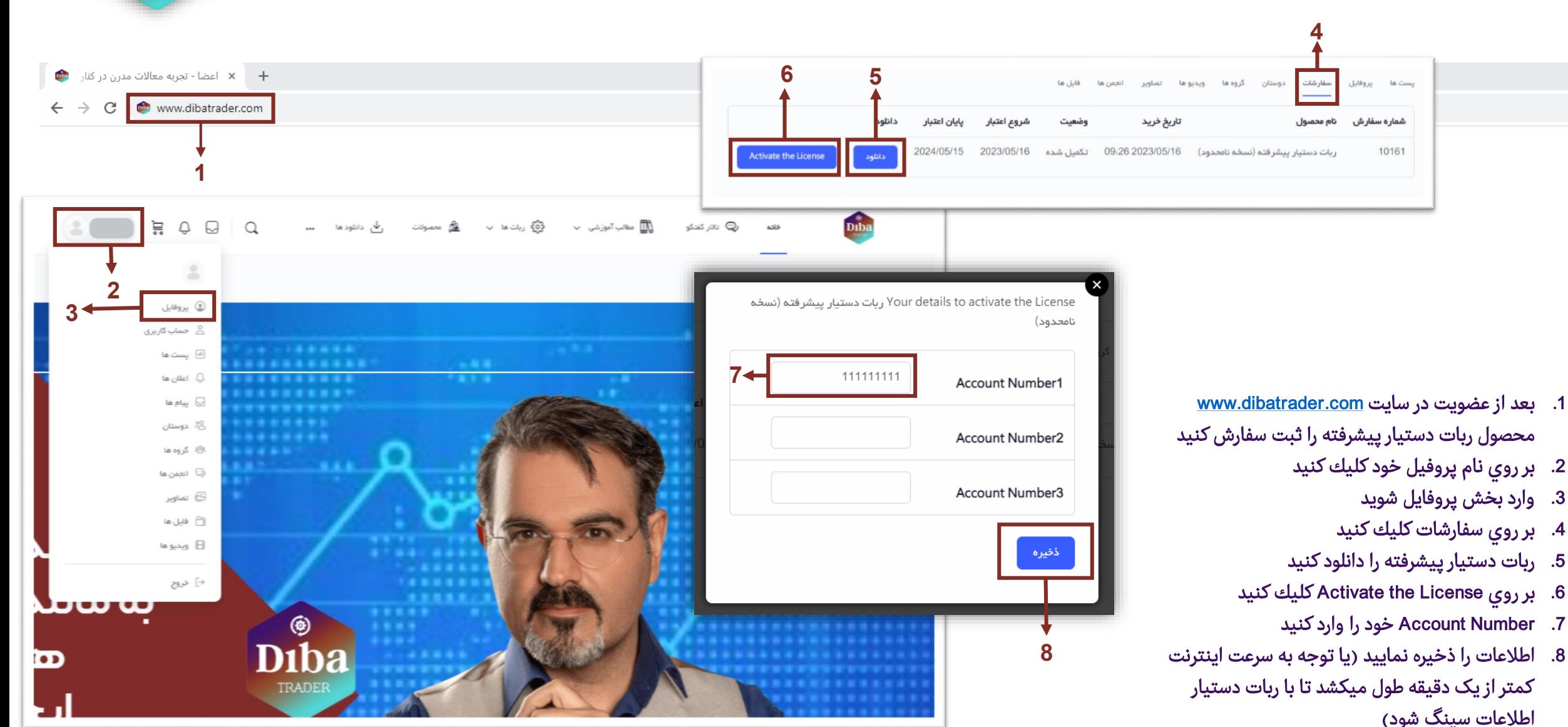

 $\circledast$ **D**iba

 $\circledast$ **D**iba TRADER

**مراحل نصب وکپی داخل متاتریدر**

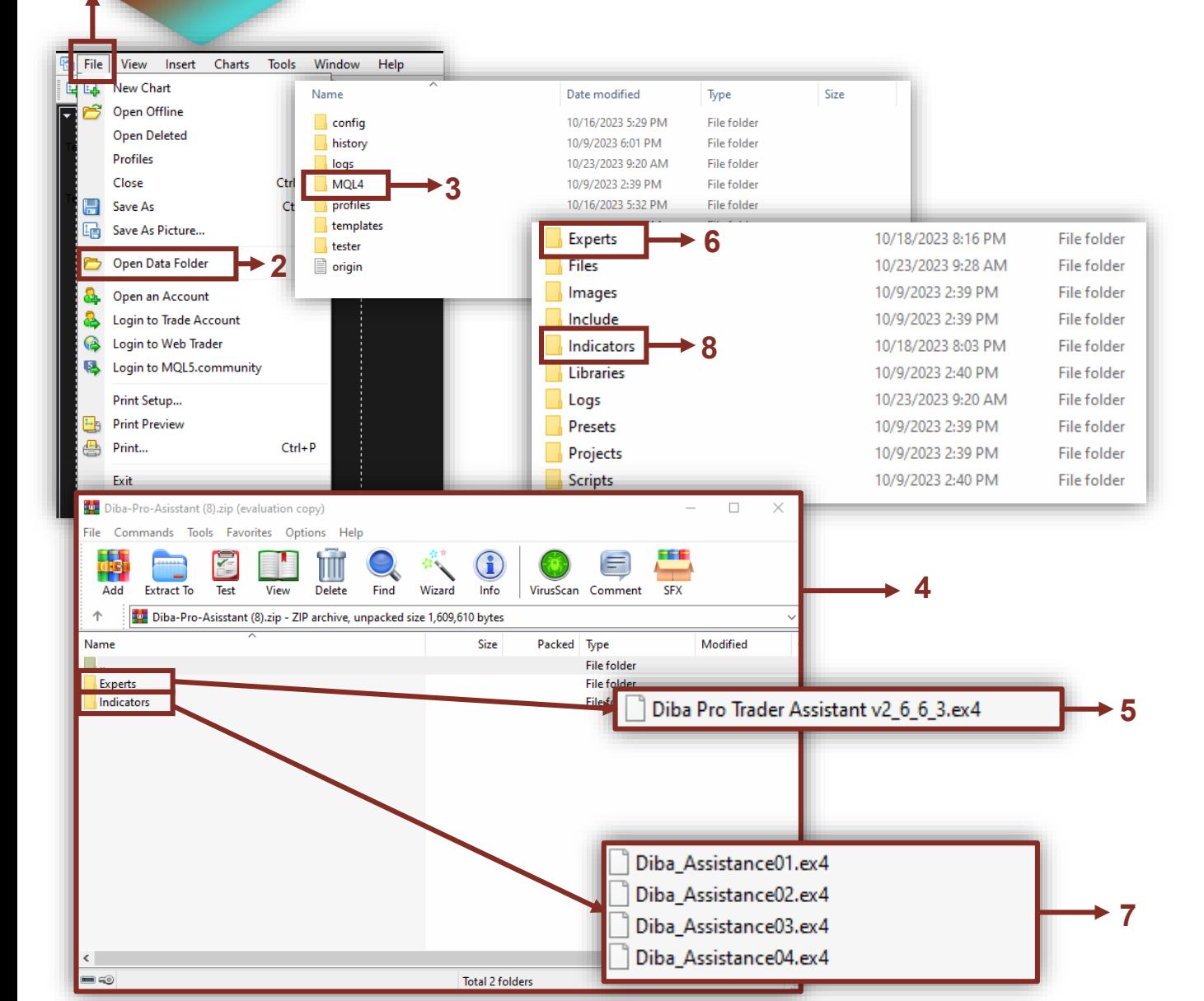

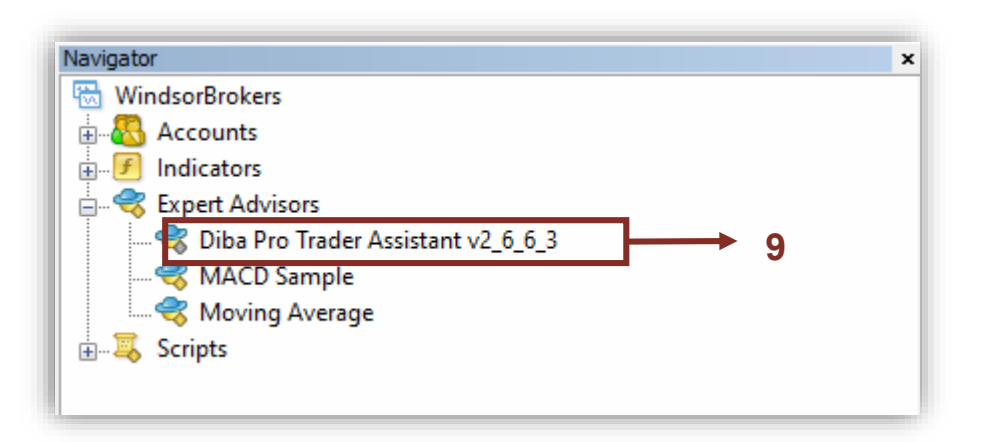

- 1. در نرم افزار Mete trader وارد بخش File شويد
- .2 بر روي گزينه Folder Data Open كليك كنيد
- 3. در پنجره باز شده وارد فايل MQL4/MQL5 شويد
	- .4 فايل زيپ دانلود شده را باز كرده
	- .5 محتواي فايل Experts را كپي كنيد
- .6 محتوا را در داخل فايل Experts نرم افزار trader Mete بارگزاري كنيد
	- .7 محتواي فايل Indicators را كپي كنيد
- .8 محتوا را در داخل فايل Indicators نرم افزار trader Mete بارگزاري كنيد
- 9. در بخش Navigator نرم افزار Meta Trader در زيرشاخه Expert Advisors ربات ديده خواهد شد. ربات را برای اجرا بر روی چارت بیاندازید

.1 قبل از اجرای ربات از منوی Tools / **مراحل نصب و اجرا بروی چارت 1 風 图 AutoTrading** D 國  $\mathbb{H}$ 磀 Options **2** Bid Server Charts Objects Trade Expert Advisors 109.29 23.36  $\triangleright$  Allow automated trading 173.04 144.73 540.18 75.07 134.32 99.98 **In Allow WebRequest for listed URI -**126.20 add new URL like https://www.mql5.com 180.87 80.35 25.52 68.10 38.86 OK Cancel

**8**

- گزینه Option را انتخاب کنید
	- .2 از بخش Advisors Expert دو گزینه Allow را فعال کنید
		- .3 ربات رو روی چارت لود کنید
- .4 بعد ازاجرا پنجره تنظيمات باز ميشود وارد بخش Inputs شويد و در قسمت Email\_Registtered\_Your آدرس ايميلی که با ان در وب سایت عضو شدید را وارد نمایید
	- 5. وارد بخش Common شويد و دو گزينه Allow Live Trading و Allow DLL فعال كنيد
		- .6 با كليك بر روي دكمه OK پنجره را ببنديد تا ربات اجرا شود
		- 7. از منوها فعال بودن گزينه Auto trading نرم افزار Mete trader را كنترل كنيد
- .8 در گوشه سمت راست باالي چارت اسم ربات + آدمك خندان ظاهر میشود که به نشانه فعاليت بدون ايراد ربات است. )اگر به هر دلیل اسم ربات هم وجود نداشت به این معنی هست که یک خطای پیش امده و ربات خودش را از روی چارت پاک کرده میتوانید در این صورت با پشتیبانی تماس بگیرد و یا در تاالر گفتگور پشتیبانی ربات دستیار وب سایت بررسی نمایید تا موارد مشابه را سریعتر رفع نمایید.(

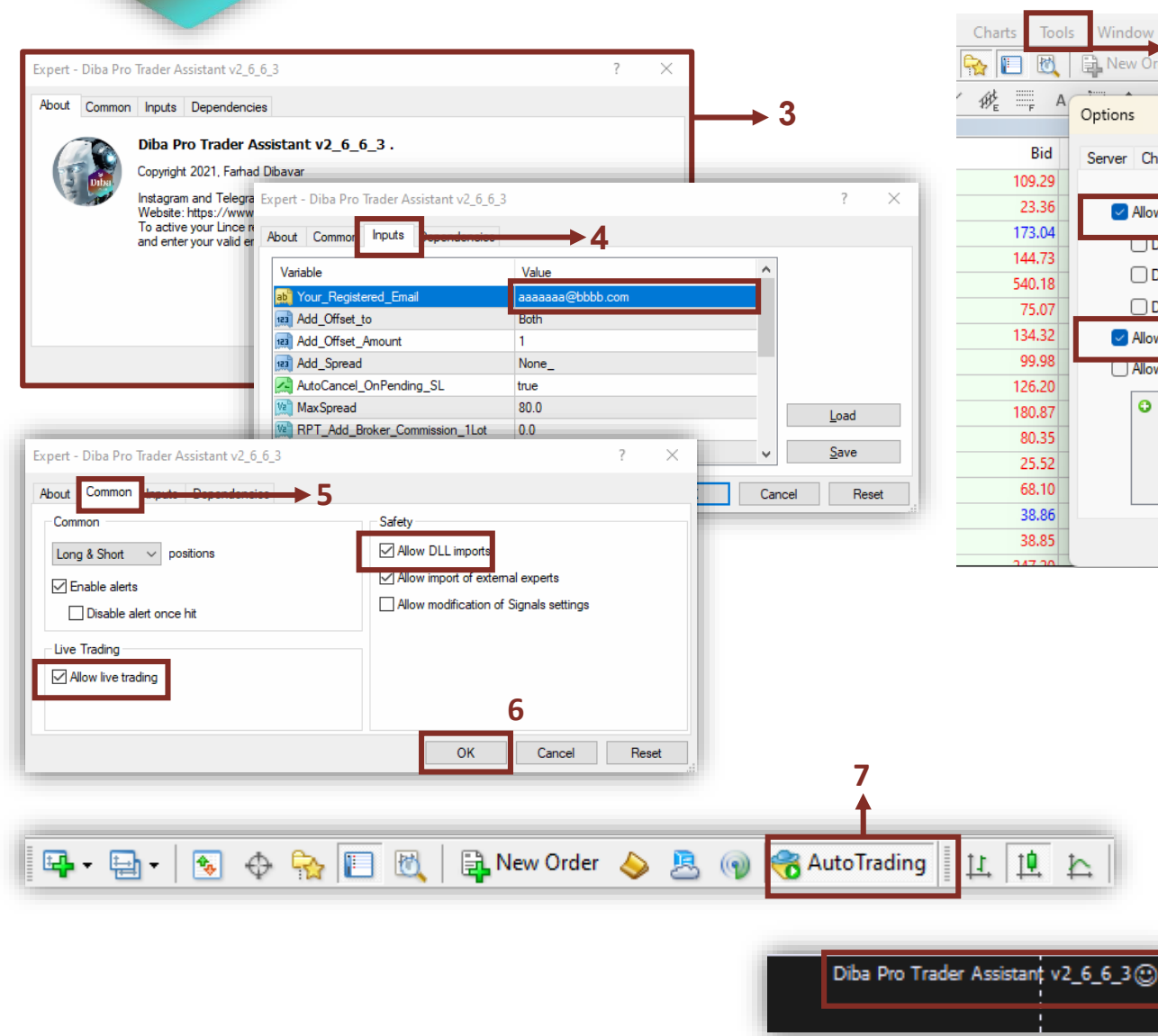

 $\circledast$ 

Dıba

**کاربرد کليد های ربات دستيار** 

⊛ Diba TRADER

- الی 6 .1 انتخاب شماره ستاپ معامالتی دلخواه با زدن کلید های 1
	- .2 انتخاب نوع روش تریل کردن استاپ برای معامالت باز در سود
- a. ATR جابجایی حد ضرر با توجه به میزان فاصله گام های<br>حرکتی ATR 2
- سقف b. LSW جابجای حد ضرر با توجه به اخرین کف / سوینگ نزدیک به جهت معامله
	- c. LCA جابجایی حد ضرر با توجه به اخرین کندل
- d. LCD جابجایی حد ضرر با توجه به اخرین کندل هم جهت معامله
- e. PBC جابجایی حد ضرر با توجه به اخرین کندل مخالف<br>جهت معامله (یولبک کندلی )
- f. SND جابجایی حد ضرر با توجه به محاسبه فاصله<br>انحراف میانگ نمودار (مناسب روند های تند)<br>3. ریسک فری کردن (جابجایی حد ضرر به قیمت ورود معامله )
- زمان فعال شن با خط ابی AL
- AL .4 دستور بستن نصف حجم معامله در صورت رسیدن به خط ابی
- .5 خط آبی AL یاLine Active به منظور فعال سازی میباشد که با جابجایی ان, عبور قیمت از ان دستیار متوجه میشود که کی اقدام به تریل کردن یا بریک اون یا بستن نصف حجم معامله<br>خواهد نمود.
- 6. نمایش زمان اتمام کندل میباشد که 10 ثانیه اخر به تثبیت رنگ<br>ان قرمز میشود.
	-
	- .7 فضای پیام های ربات دستیار برای کاربر
- .8 برای تغییر سایز منوی ربات دستیار هست که در سه حالت مود
	- فشرده یا ادونس یا ساده
	- .9 برای ورود به صفحه تنظیمات
- 10. دستور سفارش خرید یا فروش میتوانید با زدن کلید B یا S هم صادر نمایید
- 11. کمک انالیز دستیار برای مشخص کردن سطوح مهم روی چارت<br>(مناسب استراتژی های برگشتی)
	-
- 12. کمک آنالیز دستیار برای مشخص کردن توان حرکتی قیمت نسبت<br>به تایم فریم ها (مناسب هدف گذاری)
- 13. کمک انالیز دستیار برای تشخیص انتهای اصلاح و کرفتن ادامه<br>روند (مناسب استراتژی های ترندی)
- .14 کلید های ارسال نوتیفیکیشن برای ارسال پیام ها روی موبایل یا کانال تلگرام
	- .15 برای ورود به صفحه کوچینگ دستیار جهت ارزیابی عملکرد معامالت
		- .16 نمایش میزان اسپرد جاری روی نماد چارت

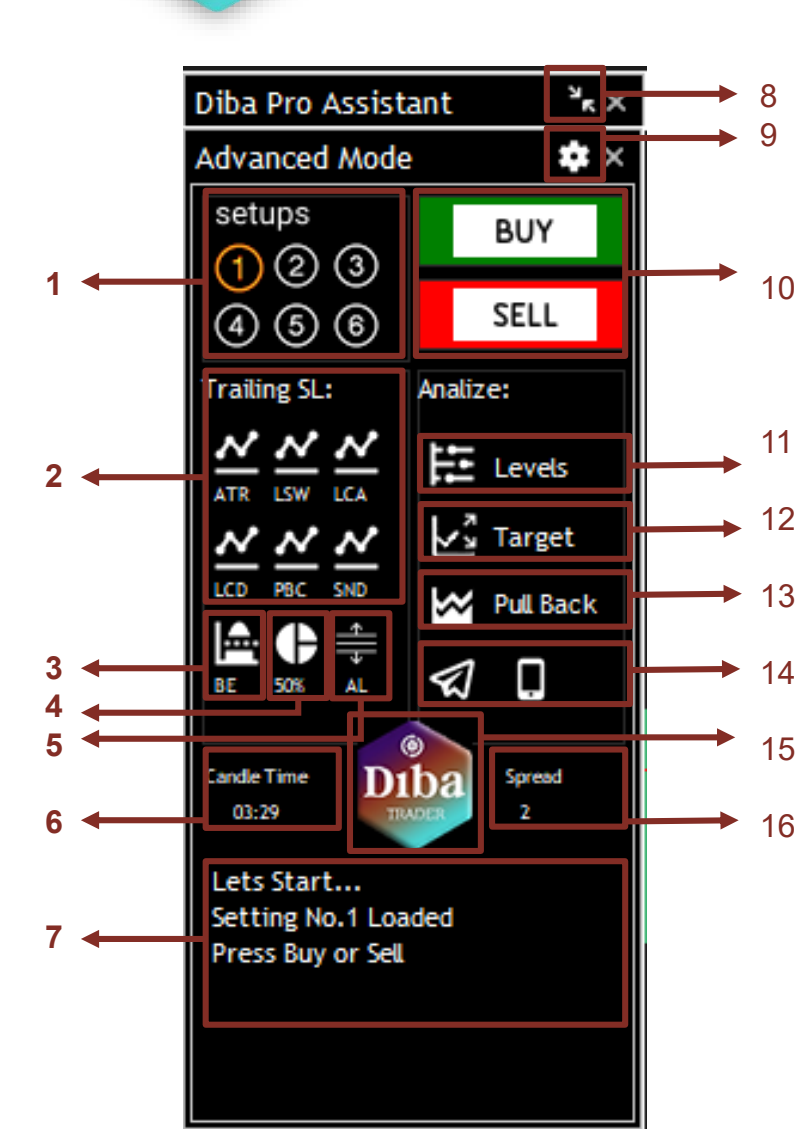

**منوی تنطيمات ربات دستيار**

- Units برای معامالت چند بخشی . .1
- a. Unit 1 حالت تک معامله ای
- b. Units 2 حالت دو بخشی معامله ولی با ورود و حد ضرر یکسان
- c. Unit Sep 2 حالت دو بخشی ولی با ورود های متفاوت
	- .2 Mode Risk برای تعیین حجم معامالت
	- RiskTrade ریسک به ازای هر معامله % .a
- مثال با b. \$ Cost Fix با ریسک دالری ثابت در معامالت ) عدد 20 دالر یعنی دستیار میزان حجم در هر معامله جوری محاسبه منماید که ضرر کلی ان معمله بیش از 20 دالر نباشد)
	- c. 0.0 Lot Fix تعیین حجم ثابت بدون محاسبه ریسک
		- .3 Mode Reward برای تعیین نوع حد سود معامالت
		- a. TP Manual تعیین حد سود به روس دستی
- b. TP ATR تعیین حد سود به روش توان حرکتی قیمت در چارت
- c. R:R تعیین حد سود براساس ریوارد (نسبتی از حد ضرر)
- .4 Entry تنظیم نوع ستاپ ورود که دستیار نسبت به ان خطوط را روی چارت جانمایی میکند
	- a. Swingبراساس اخرین سوینگ
	- b. Minor بر اساس اخرین مینو (سوینک کوچک)
	- c. Execution ورود فوری بدون استفاده از Pending
		- d. Trend ورود براساس لمس خط روند
	- e. Candle ورود براساس سقف یا کف اخرین کندل
- .5 %Risk ستون درصد ریسک در هر معامله که در صورت فعال شدن Risk Trade %

.6 Reward ستون ورود اعداد نسبت های ریوراد معامالت یا توان حرکتی ATR در صورت فعال شدن ATR TP / RR TP

11

10

 $\overline{3}$ 

- .7 Cost Fxi عدد میزان دالری ضرر در هر معامله را که میخواهید دستیار براساس ان حجم معامالت را مشخص نمایید وارد کنید
- .8 Lot Fxi عدد میزان حجم در هر معامله را که میخواد دستیار به صورت ثابت ان را استفاده نمایید را مشخص کنید
- .9 سپر محافظتی ربات دستیار میتوان با کلیک کردن فعال یا غیرفعال شوند . در صورت اینکه هر کدام از گزینه های مجاور سپر را فعال نمایید دستیار در طول معامله انها را کنترل خواهد نمود و اگر از مرز مشخص شده رد شوند دستور بستن تمام معامالت باز صادر خواهد شد برای محافظت از ضرر بیشتر
- 10<br>3<br>6 a. %DD Daily حداکثر درصد افت سرمایه در طول روز Daily Down Draw را که میخواد دستیار حفاظت نمایید را مشخص میکنید
	- b. Trades .No Daily حد مرز تعداد معامالت که میتواند در
		- روز داشته باشید را مشخص نمایید
	- o. Account DD% حداکثر درصد افت سرمایه که کل حساب<br>از اولین روز میتواند تحمل نمایید را مشخص میکنید
	- d. %Load Deposit حداکثر درصد سرمایه درگیر در معامالت باز را مشخص نمایید.
		- .10 با ذخیر کردن تمای تنظیمات به همراه ادرس ایمیل
	- الیسنس شما در کامپیوتر ذخیره میگردد که در لود کردن بعدی
		- ربات رو هر چارتی نیازی به وارد کردنشان نیست
		- .11 برای ریسک کردن تمام تنظیمات و برگشت به حالت
			- تنظیمات پیش فرض اولیه میباشد

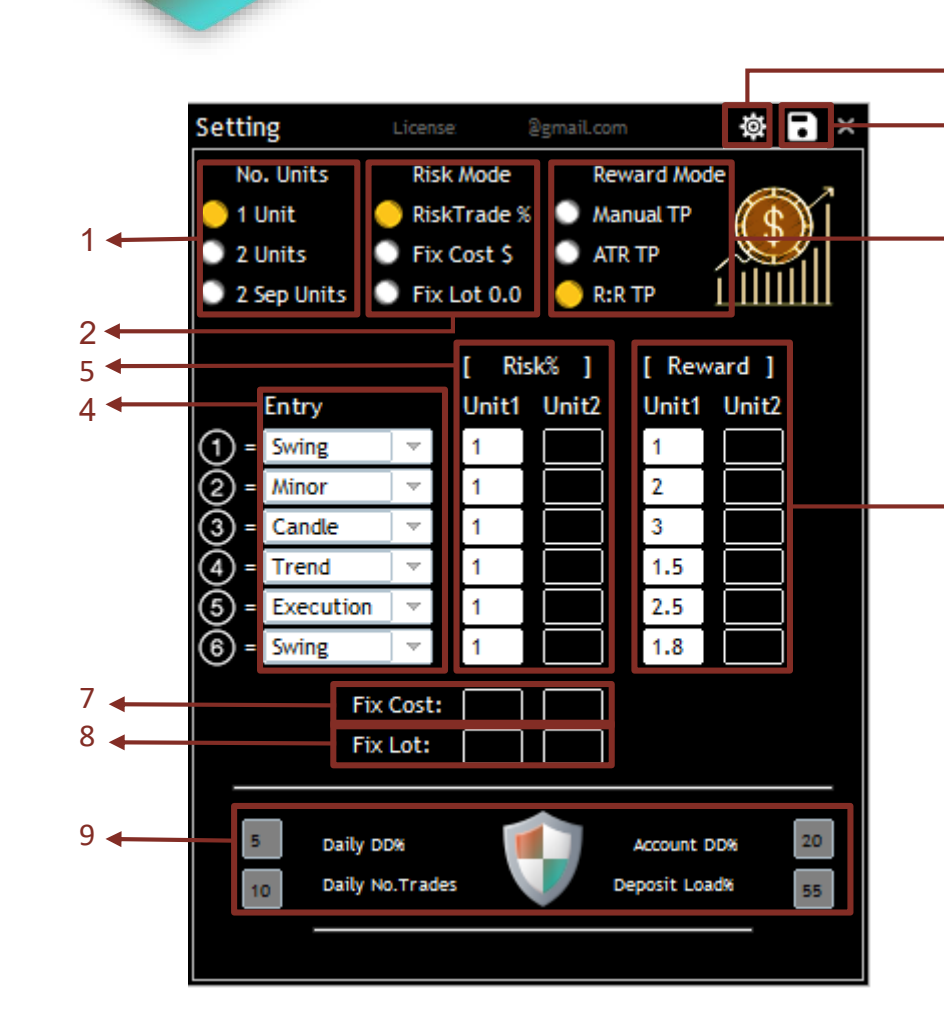

⊛)

Dıba

**صفحه کوچينگ ربات دستيار**

### $\circledast$ Diba TRADER

**1**

- 1. Todays News Alert لیست خبر های امروز را مشخص میکنید (درجه اهمیت متوسط و مهم میباشند)
- .2 Performance Yourارزیابی از معامالت شما براساس شاخص های عملکردی
- .3 چراغ های ترافیک الیت مشخص کننده وضعیت شما باتوجه به پارامتر های مهم سپر دفاعی تغییر رنگ خواهند داد
- .4 درجه الیت DD/ RET مشخص کننده میزان سوداوری معامالت شما باتوجه به میزان افت سرمایه ای که تحمل نموداید یکی از مهمترین پارامتر های مشخص کننده که استراتژی معامالتی شما چقدر ارزنده میباشد
- .5 Coach Get در صورت قرمز شدن ان یعنی با توجه به عملکرد معامالتی شما نیازمند کوچ انسانی خواهید داشت که میبایست با پشتیبانی تماس بگیرید
	- 6. Get Advice پیشنهاد های دستیار جهت بهبود معاملات در زمینه های شاخص<br>ارزیابی و مدیریت ریسک خواهد بود.
- .7 میتوانید پیام های هشدار اخبار نزدیک و انداختن خط اخبار روی چارت رو فعال یا غیرفعال نمایید

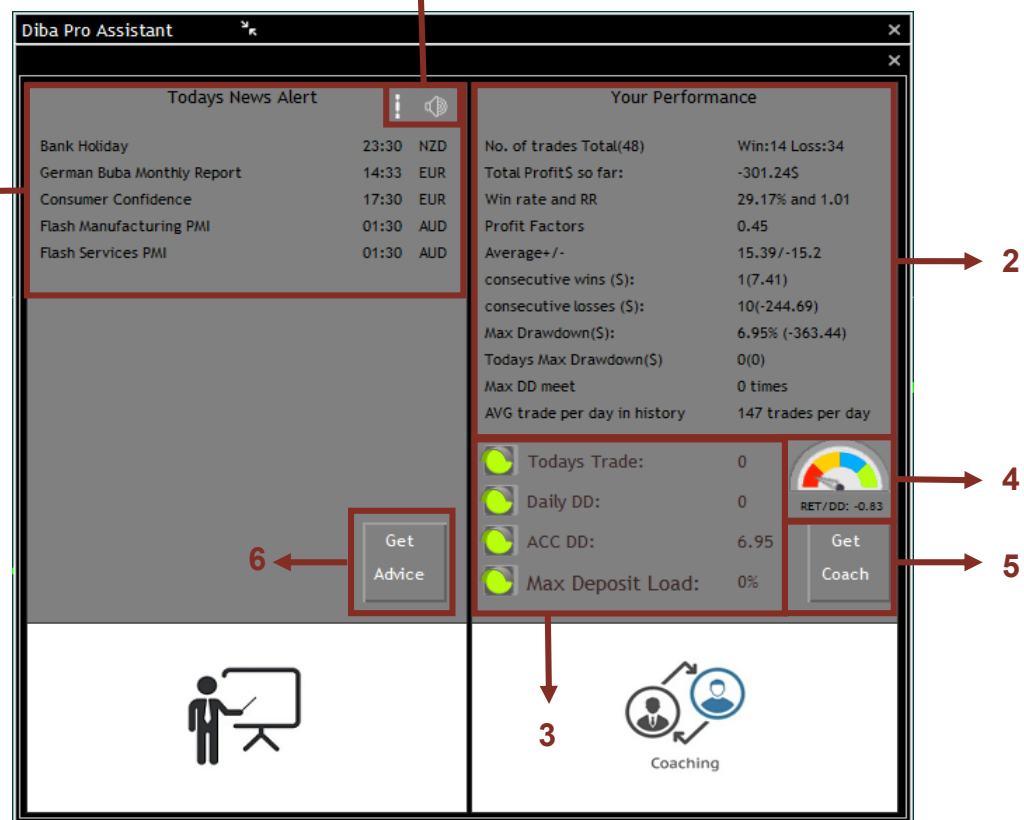

**7**

**کليد های ميانبر )افزایش سرعت کارایی(**

### کلید های میانبر دستیار جهت دسترسی سریع

### کلید ها برای دستور ارسال سفارشات:

- اعداد 1 الی 6 دستور فراخوانی ستاپ دلخواه تنظیم شده
- S برای دستور فروش )با یکبار زدن دستور خطوط برای تنظیم ظاهر میشود و با زدن دوباره ان سفارش ارسال میشود(
- B برای دستور خرید ) با یکبار زدن دستور خطوط برای تنظیم ظاهر میشود و با زدن دوباره ان سفارش ارسال میشود(
	- Space برای ارسال معامله

### کلید ها برای سایر دستور ات :

- X برای بستن معامالت که در اون تایم فریم گرفتید
	- Q برای بستن تمام معامالت باز
	- C برای پاک کردن سابق قیمتی روی چارت
- M برای تغییر اندازی منوی ربات دستیار در سه حالت • A برای ورود به صفحه تنظیمات
	-
- H برای ورود به صفحه کوچینگ و ارزیابی عملکرد • U برای ظاره شدن باکس های هایالت جهت کشیدن سطوح دستی روی چارت
	- ESC برای خروج از آخرین دستور

## کلید ها برای استفاده از کمک آنالیز دستیار:

- .<br>نشان دادن لول های مهم
- P نشان دادن جهت استراتژی پول بک
- T نشان دادن تارگیت های قیمتی پیش رو

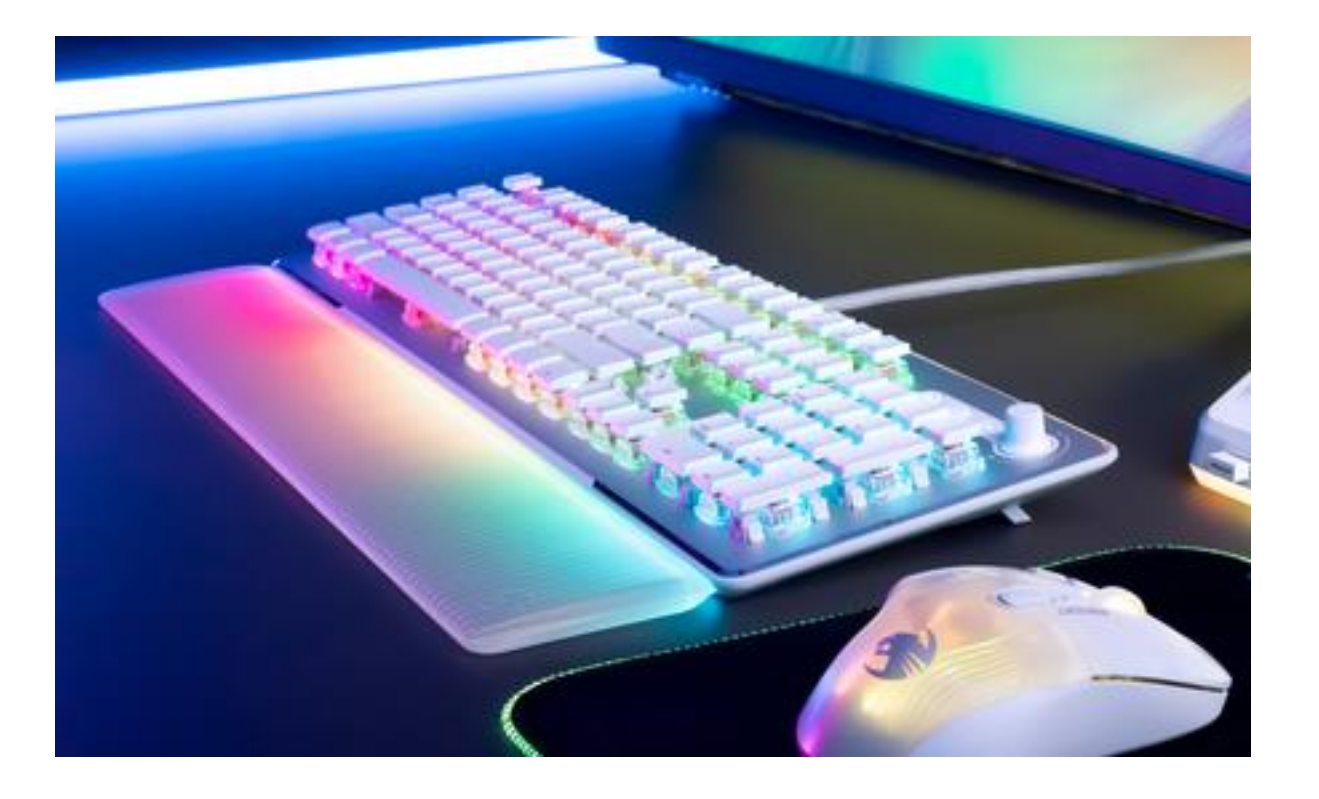

⊛

Diba

**تاالر گفتگو برای پشتيبانی و پرسش و پاسخ**

شما ميتوانيد براي مطرح كردن سواالت و پشتیبانی با ورود به سايت www.dibatrader.com. در بخش تالار گفتگو وارد تاالر ربات دستيار ديبا استفاده نمایید و همچنين به سواالت و نظرات و ایده های پاسخهاي داده شده توسط دوستان همراه خود را دسترسي داشته باشيد.

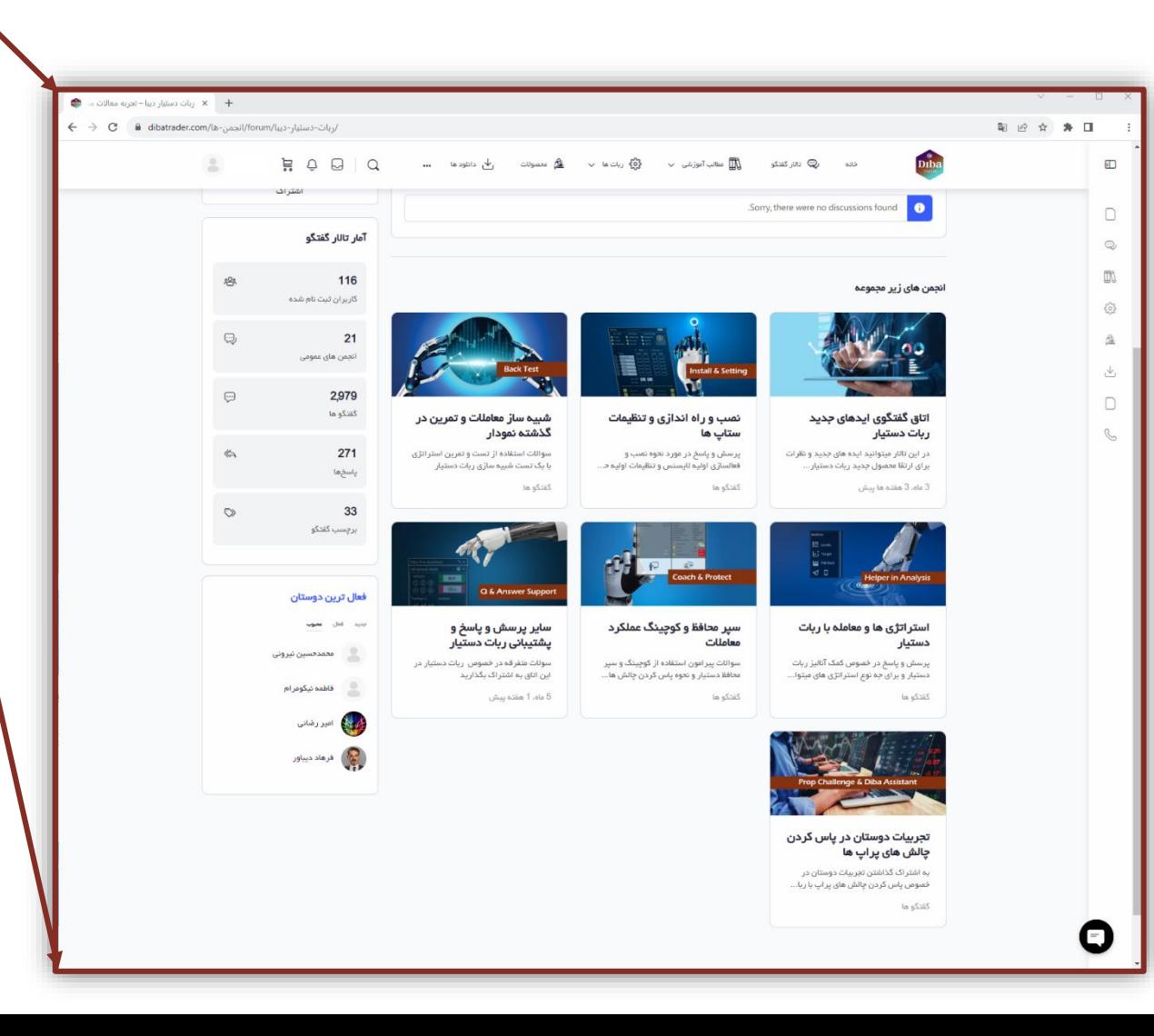

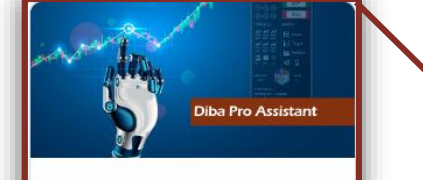

 $\circledast$ 

**D**iba

TRADER

#### ربات دستيار ديبا

اتاق گفتگوی ایده ها و پرسش و پاسخ و پشتیبانی ربات دستیار

اتاق گفتگوی ایدهای جدید ربات دستیار

نمیب و راه اندازی و تنظیمات ستاب ها

3 ماه، 3 هفتـه ها پيش

## **با همراهی یک دستيارخوب کيفيت معامالت خود را ارتقا دهيد**

"ابزار و ربات ها در خدمت معامله گر هستند نه جایگزین آن به شرط این در جای درست استفاده شوند"

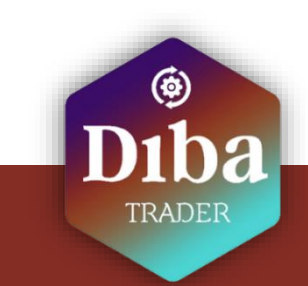

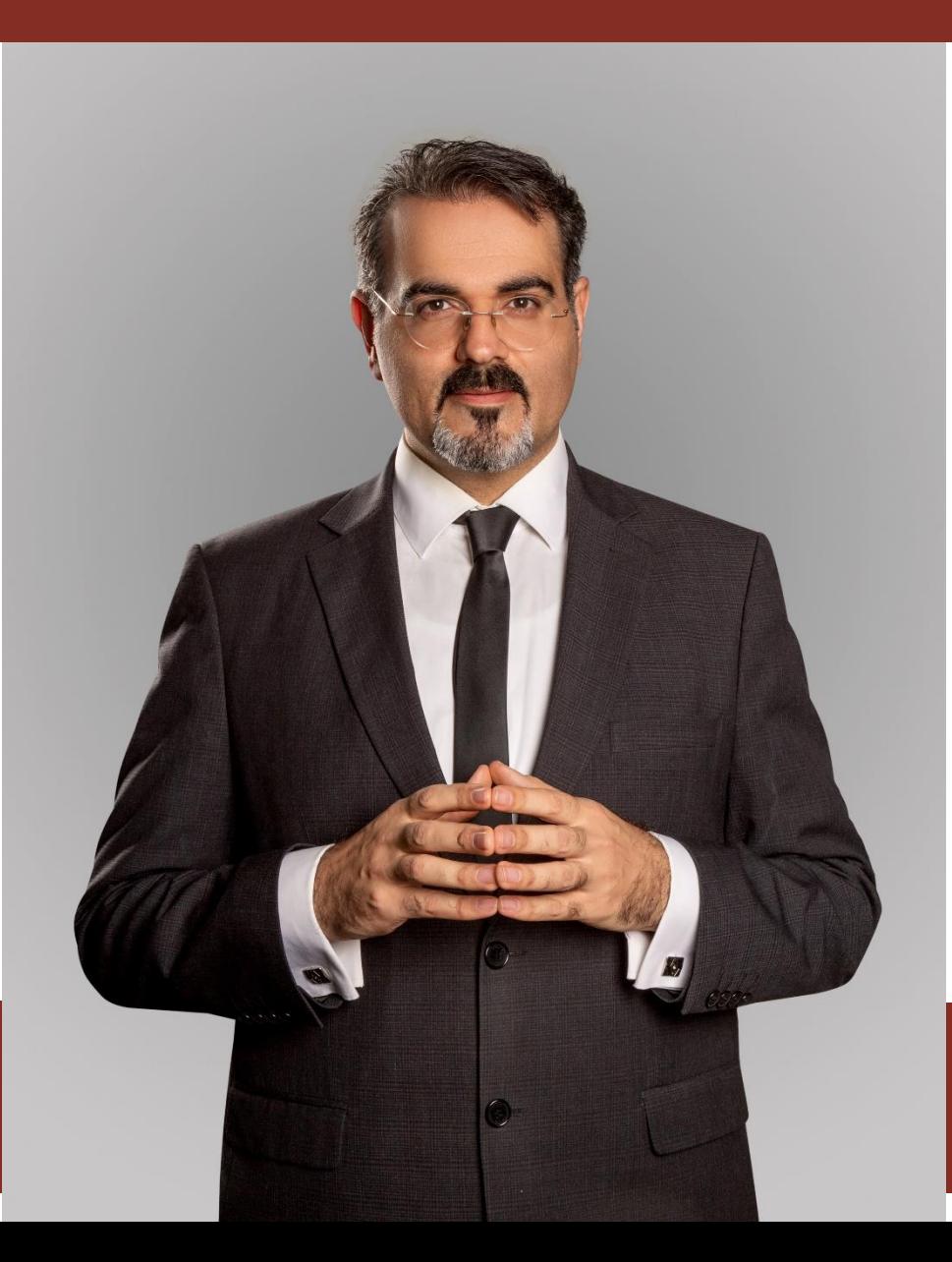

# فرهاد دیباور اولين مبتكر ربات دستیار در ایران

- معامله گر و استراتژیست ربات های معامله گر
	- پژوهشگر معامالت HFT
	- معامله گر در بازار های مالی از سال 2005
- مهندس شبکه و پایگاه داده از مایکروسافت امریکا
- متخصص هجینگ و کنترل ریسک در بازار های کاال
- مدرس مدیریت ریسک و سرمایه در بازار های مالی $\checkmark$

@diba\_trader diba\_trader www.dibatrader.com